## **Equação da parábola**.

Já sabemos que toda equação de segundo grau gera uma parábola, no entanto podemos agora saber que existe uma forma padrão da mesma ou simplesmente uma forma reduzida que poderemos ver a seguir.

Abra um novo arquivo.

Nele:

Crie um seletor de nome p.

Digite na caixa de entrada " $(x^2)/2 p$ ".

E perceba a parábola que é dada por:  $y = \frac{x^2}{2p}$  que vem da forma reduzida  $x^2 = 2py$ 

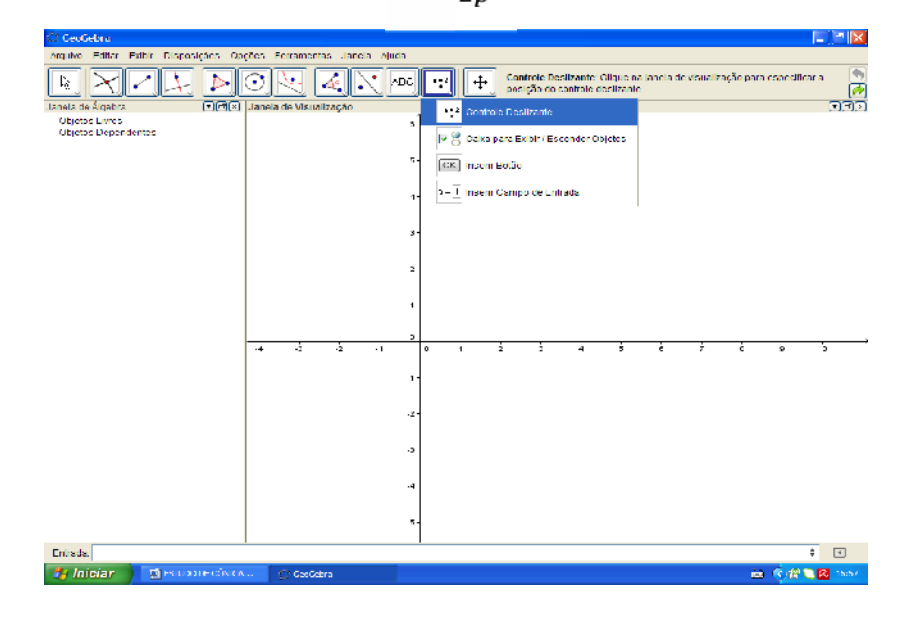

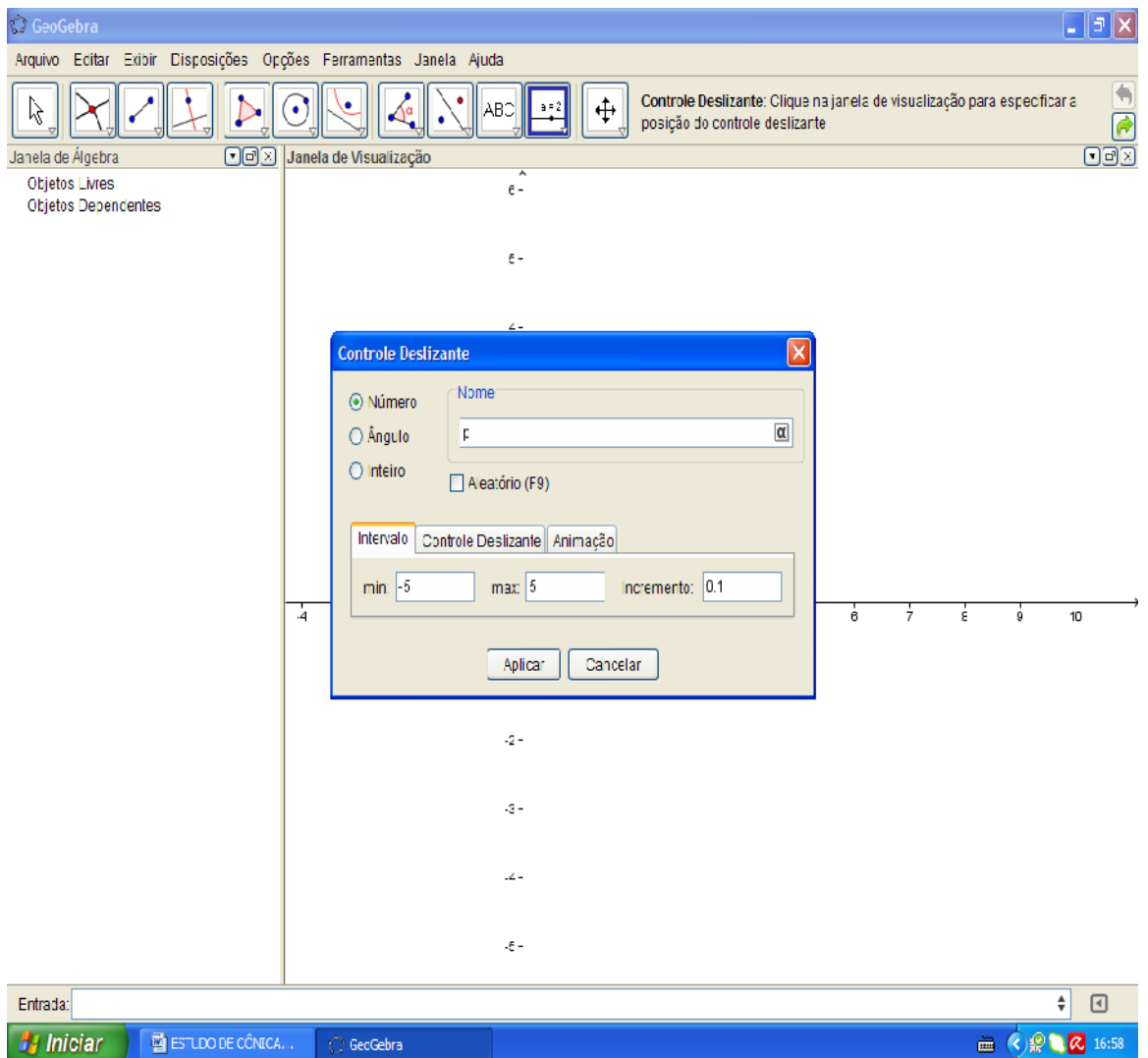

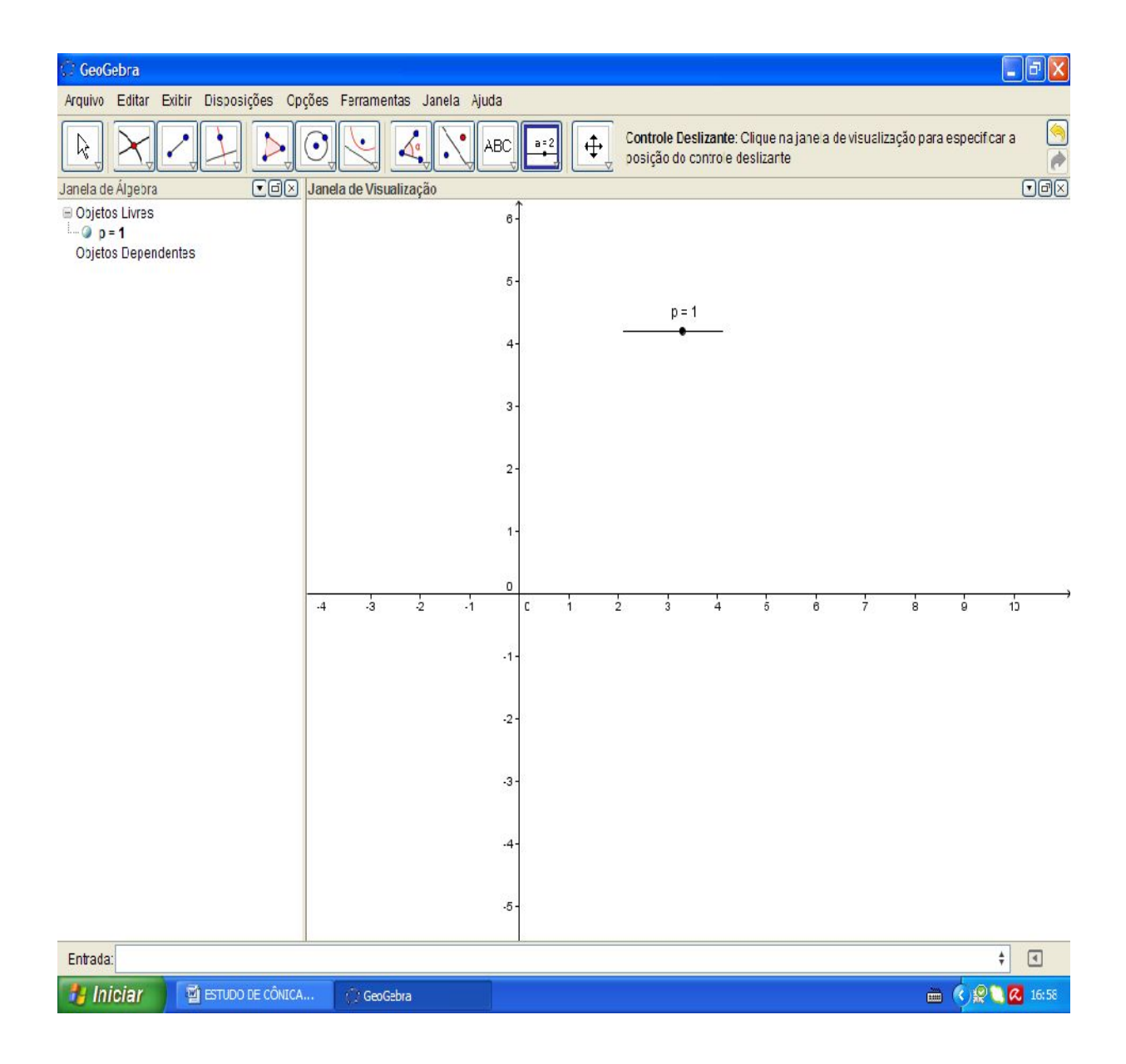

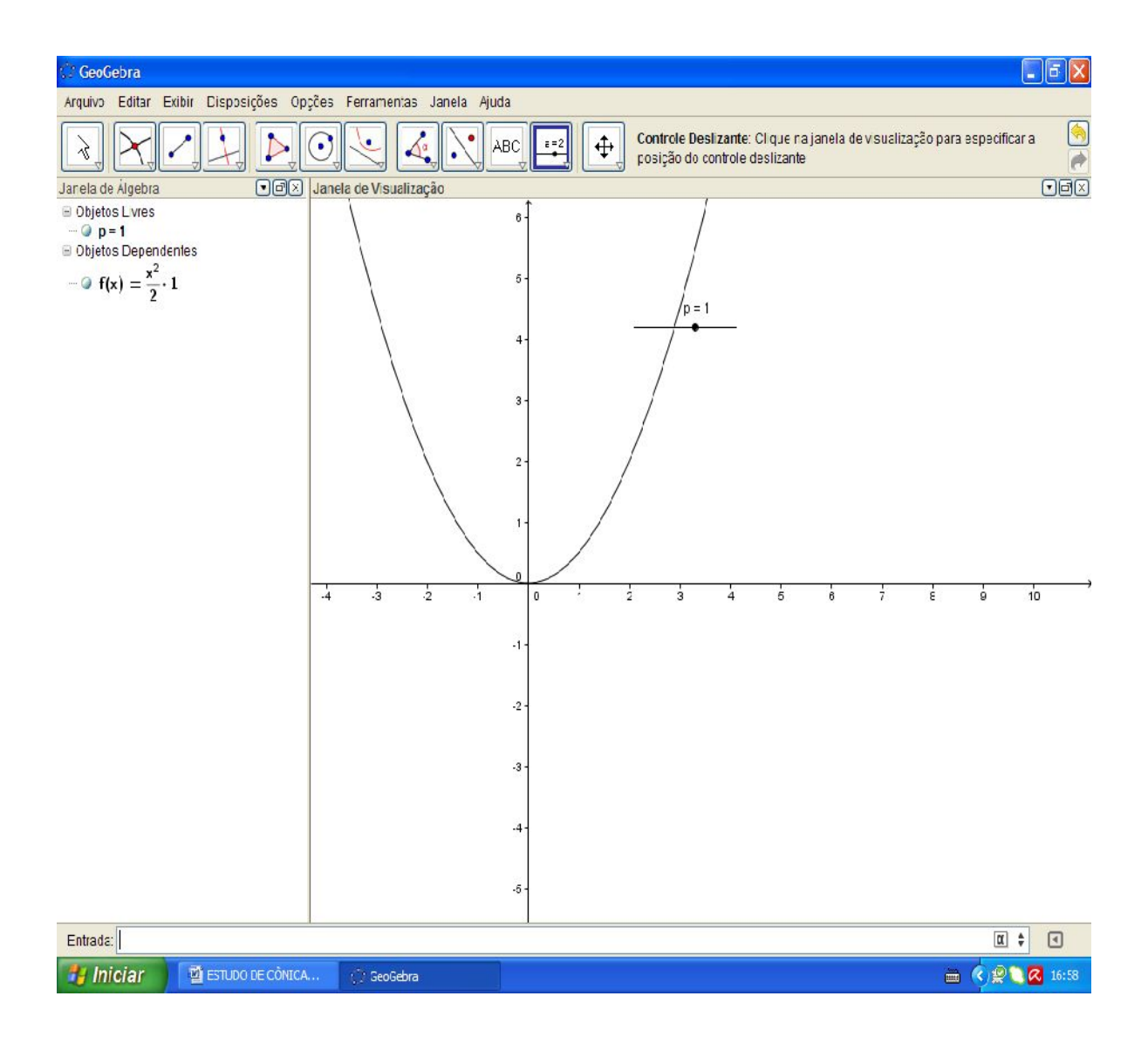

Ao seletor "p" que determina a variação de uma constante (tornando um valor manipulável) "p" damos o nome de parâmetro da parábola, e ela tem uma importância muito grande para o estuda da parábola, uma vez que a parábola abre ou fecha sua concavidade na medida em que "p" aumenta ou diminui de tamanho, ou seja:

Se p=0 então a parábola não existe e o que temos é uma reta;

Se p<0 então a parábola terá sua concavidade voltada para baixo e do contrário para cima. É só perceber que quando fazemos  $x^2 = 2py$  em função de y temos  $y = \frac{x^2}{2p}$ onde "p" ou "p/2" passa a ser uma constante ou simplesmente o coeficiente angular da parábola, como na sua forma mais conhecida,  $ax^2 + bx + c = 0$  onde a =p/2. Mova o seletor e perceba o mesmo.

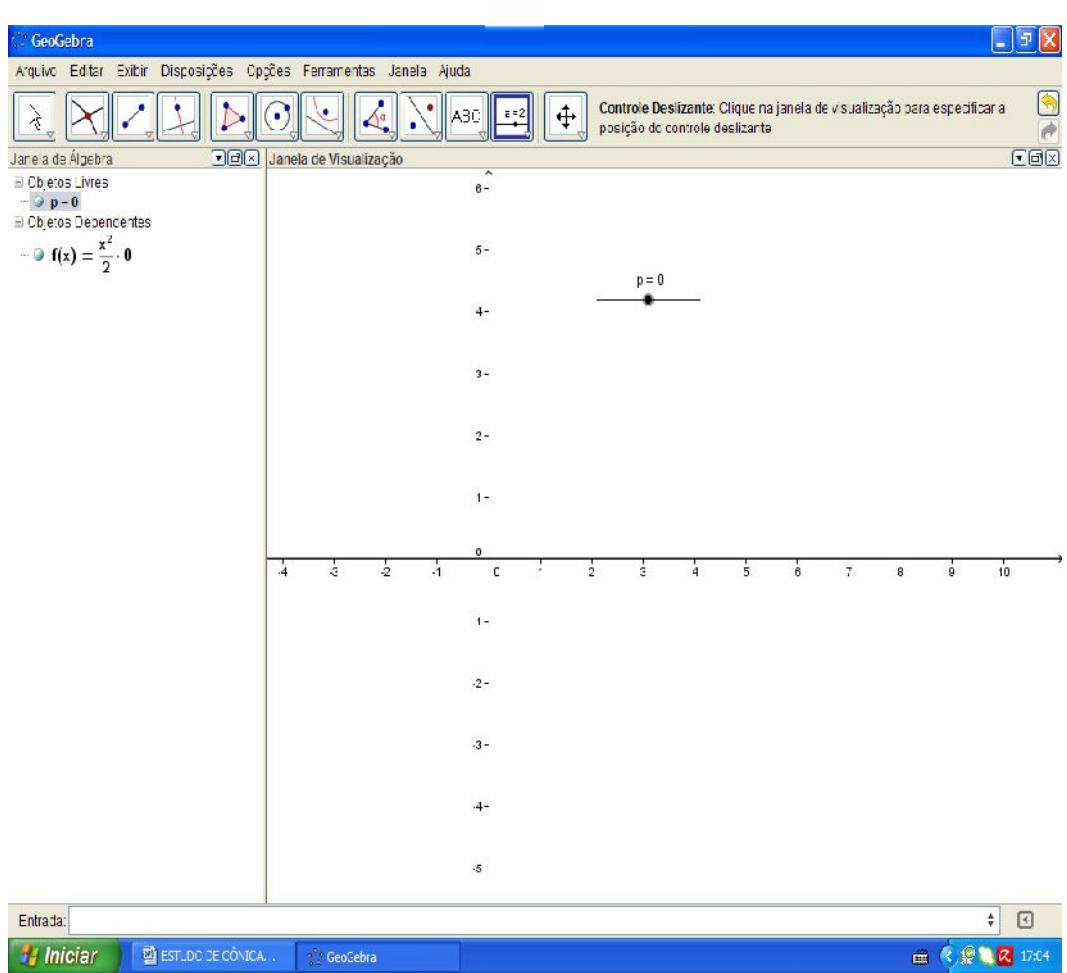

 $P=0$ 

 $P<0$ 

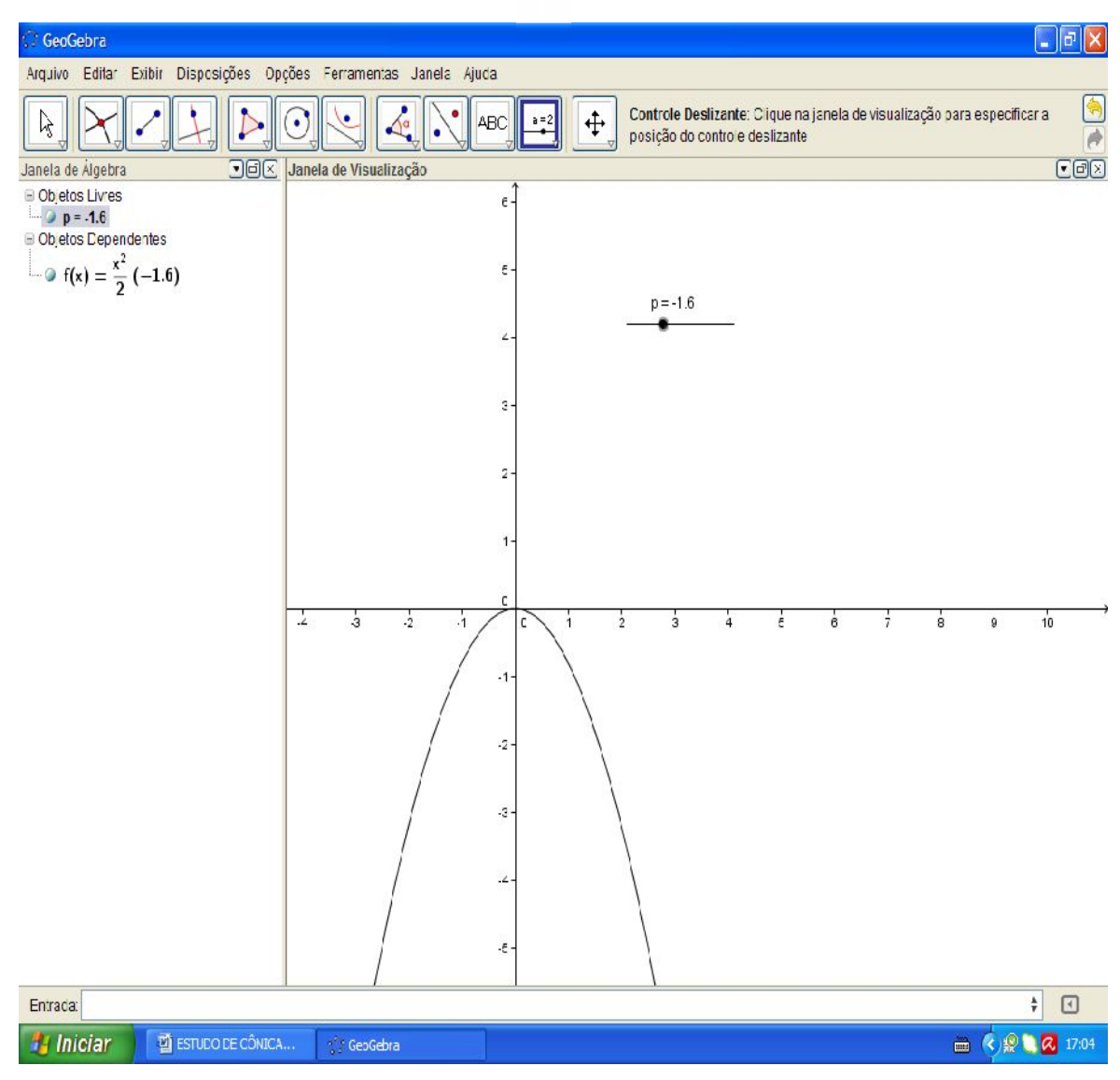

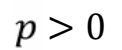

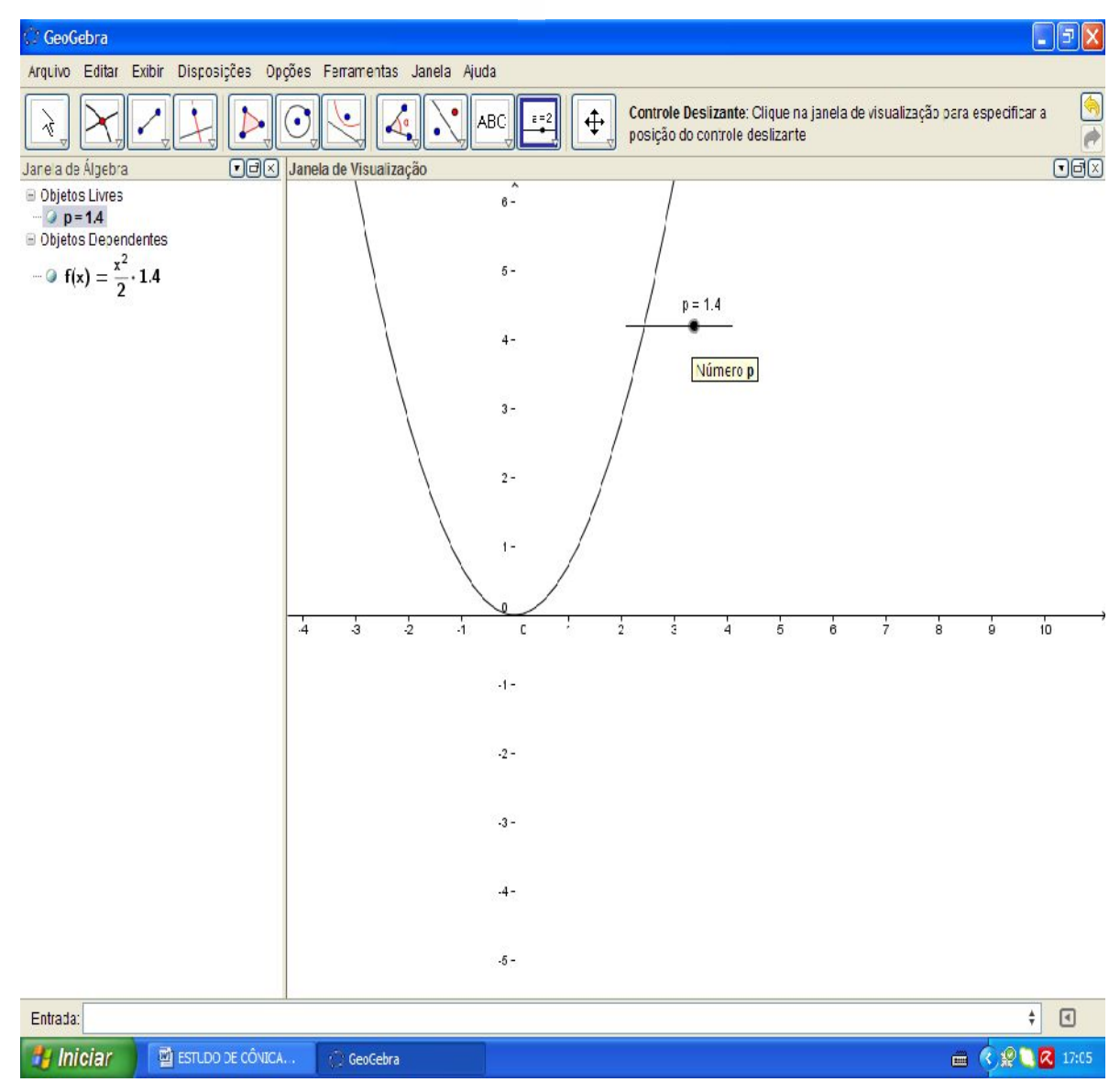

Estudemos um pouco mais esta figura com os recursos do software.

Com a janela "ajuda" no canto direito e abaixo na tela, escolha a opção "cônica".

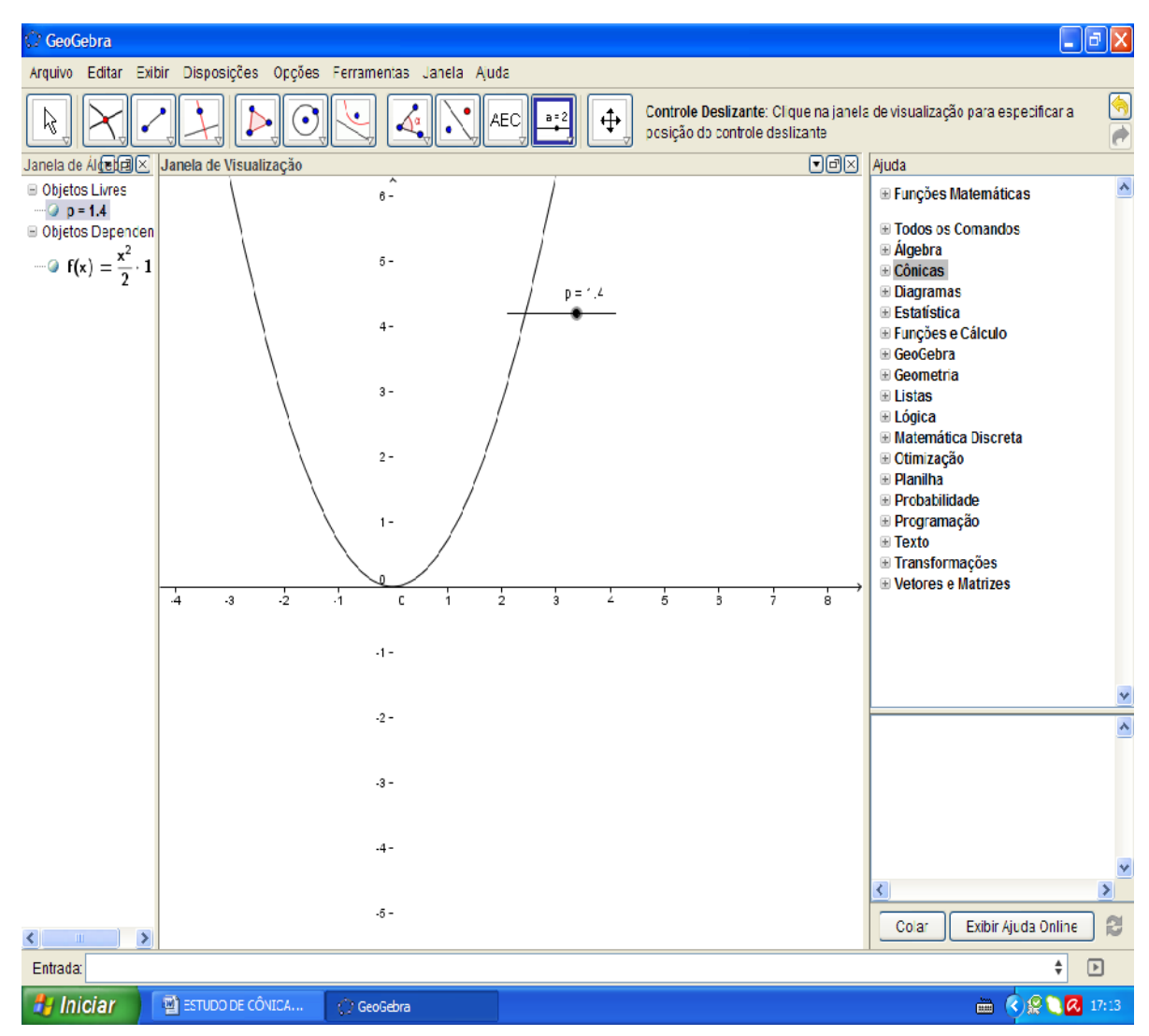

Crie agora outro seletor de nome "a" e depois dê duplo clique na função da parábola na caixa de entrada para digitar no lugar da expressão

$$
f(x) = \frac{(x-a)^2}{2 p}
$$

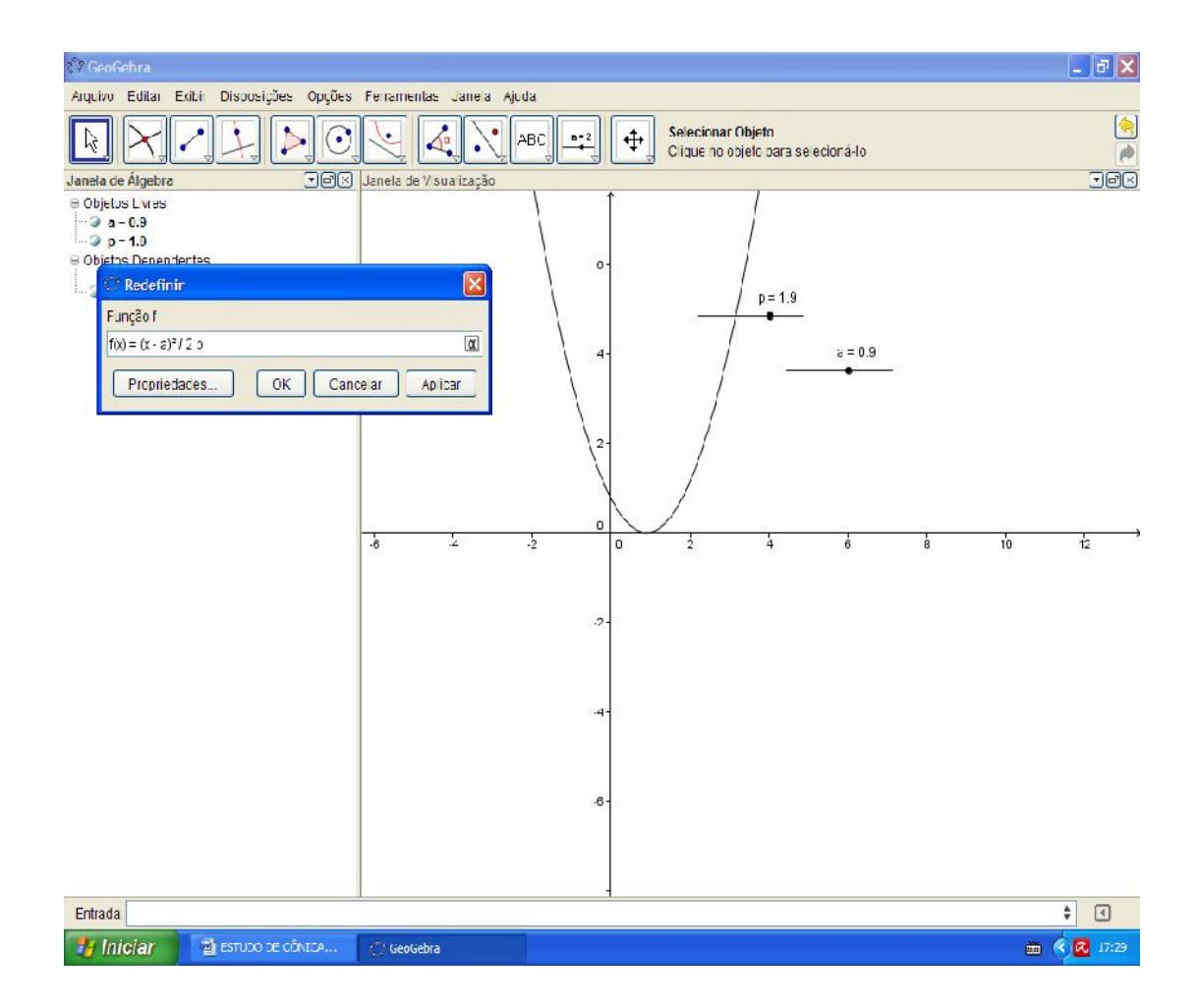

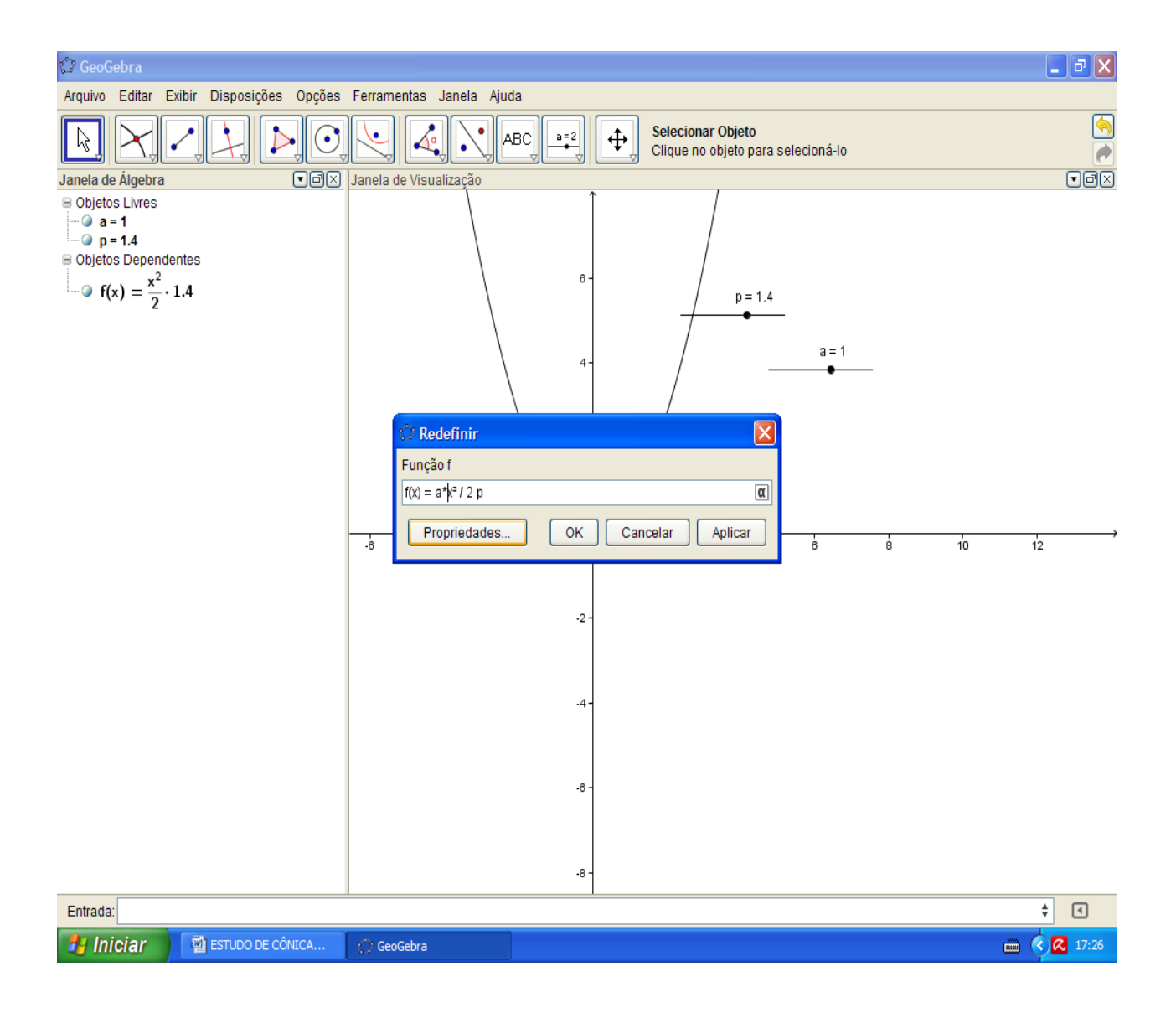

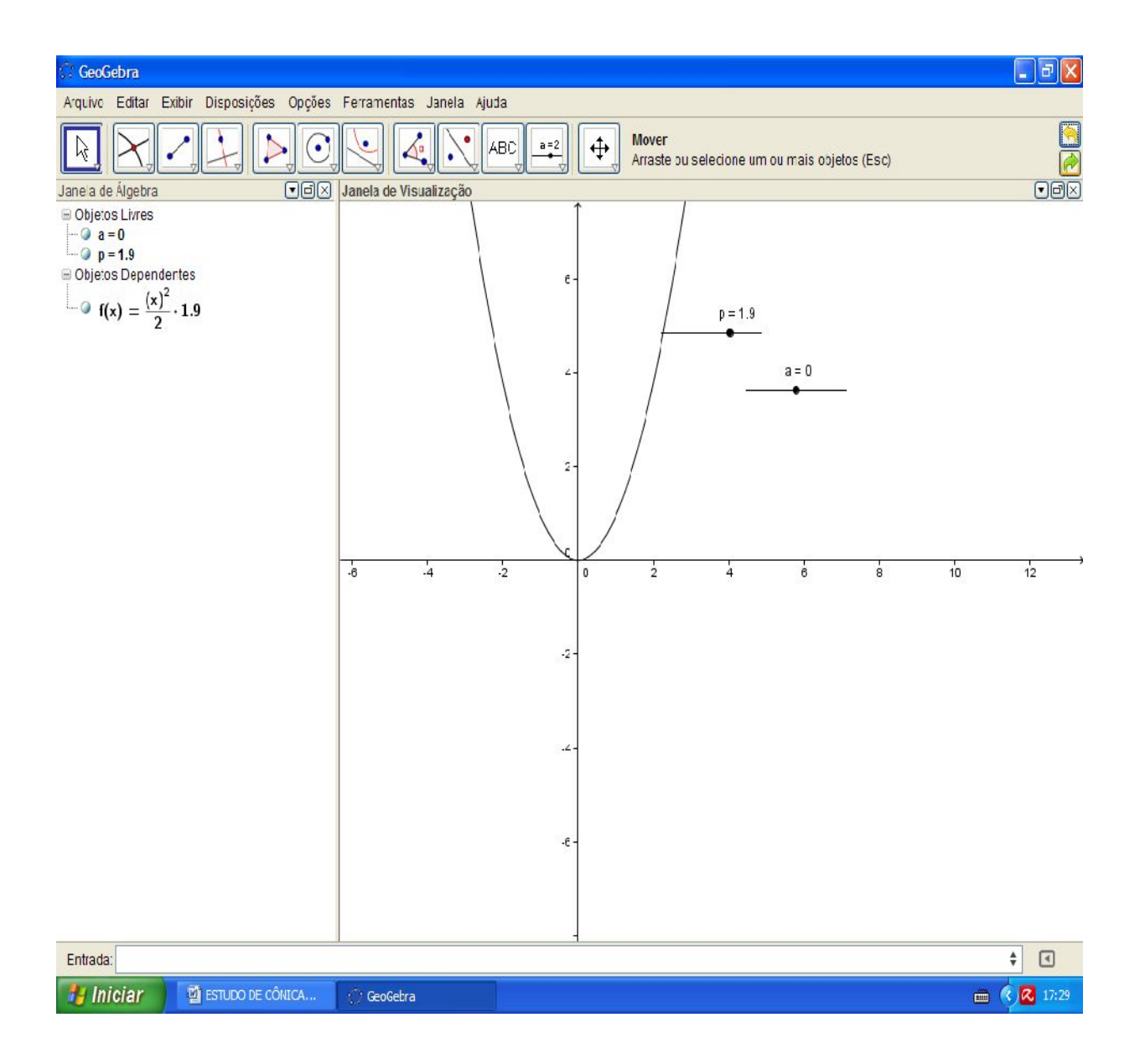

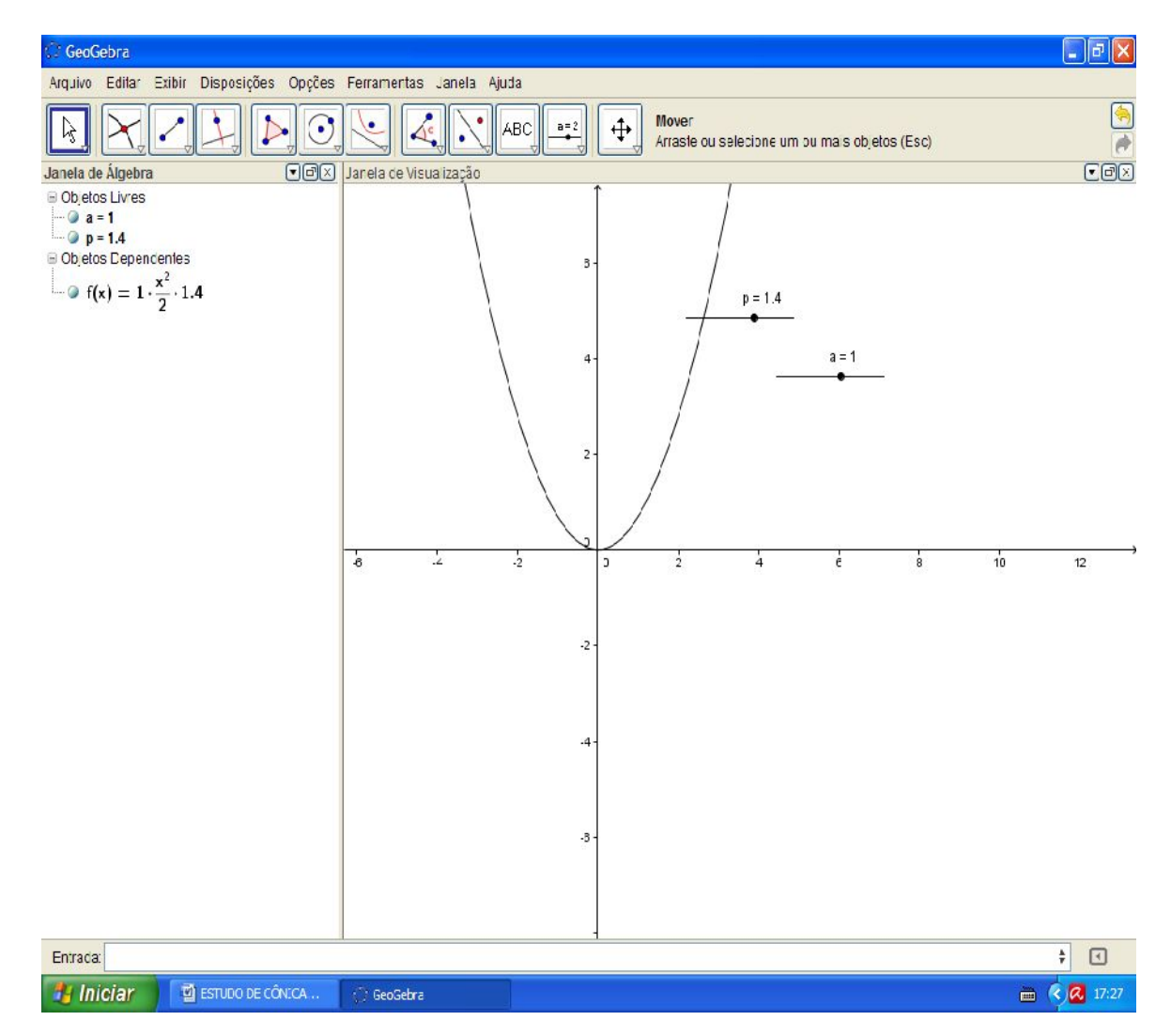

Agora movimente o seletor "a".

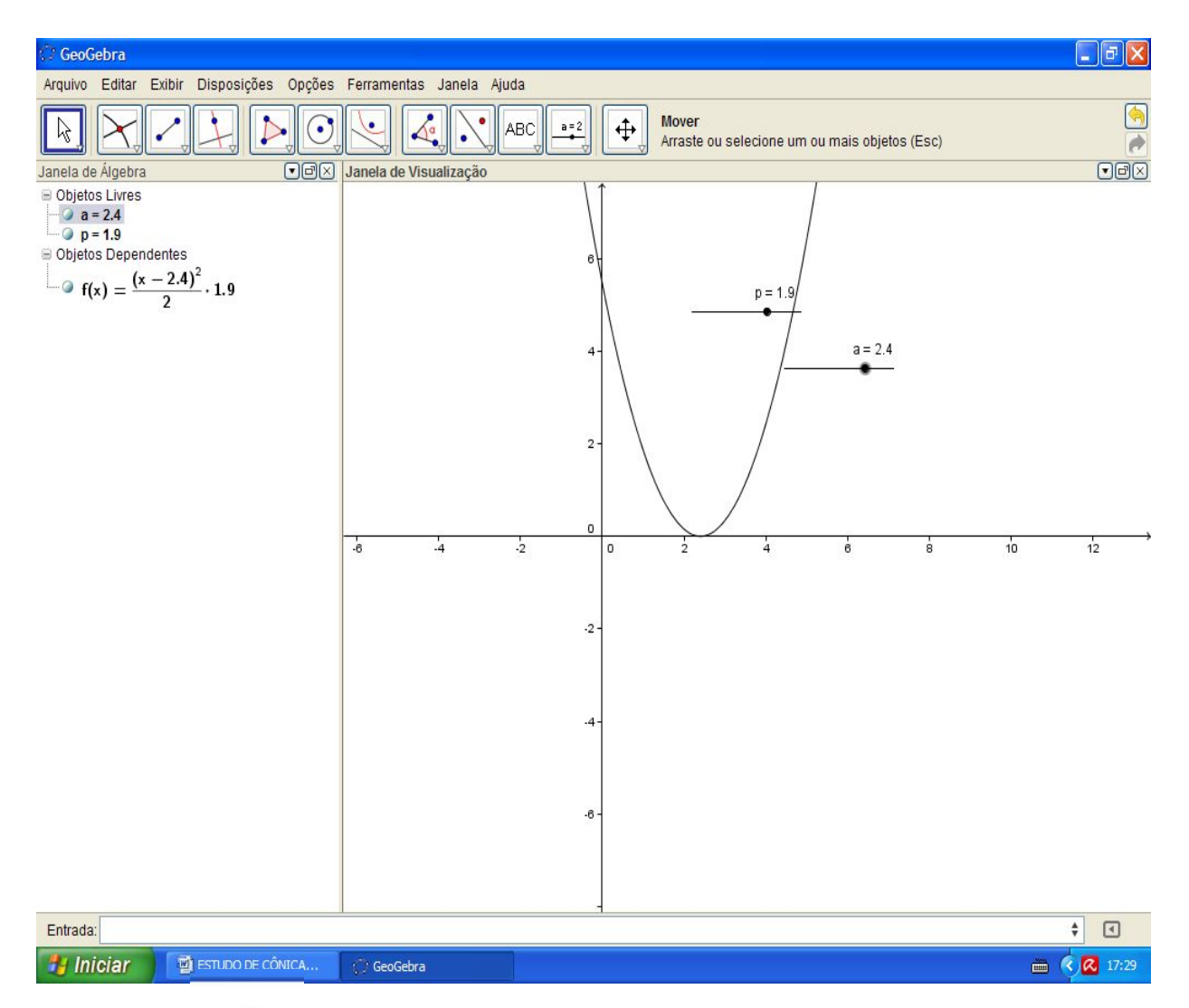

Crie agora um seletor "b" e ainda na expressão da parábola digite após a expressão

"-b" ficando  $f(x) = \frac{(x-a)^2}{2 p - b}$ 

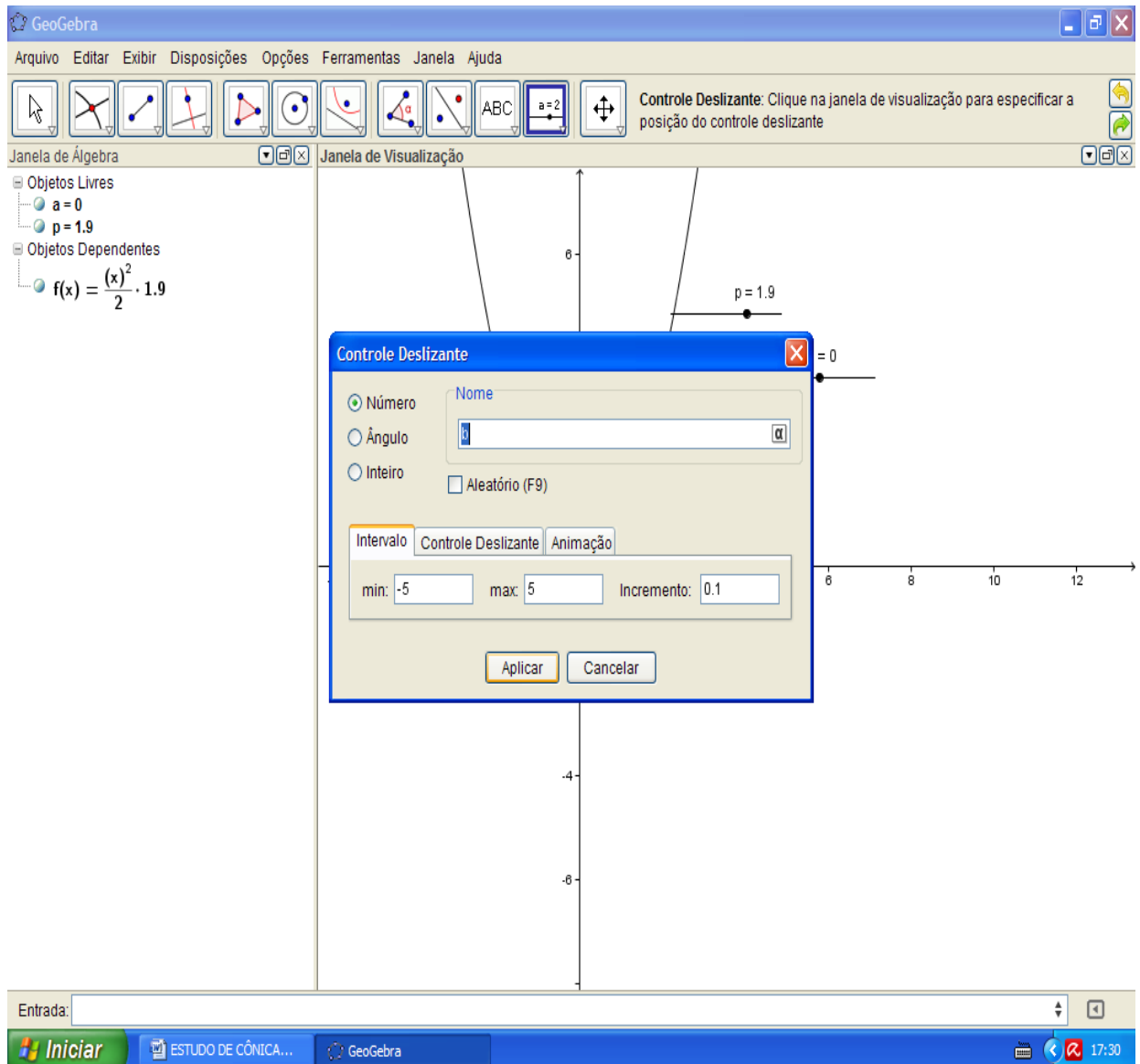

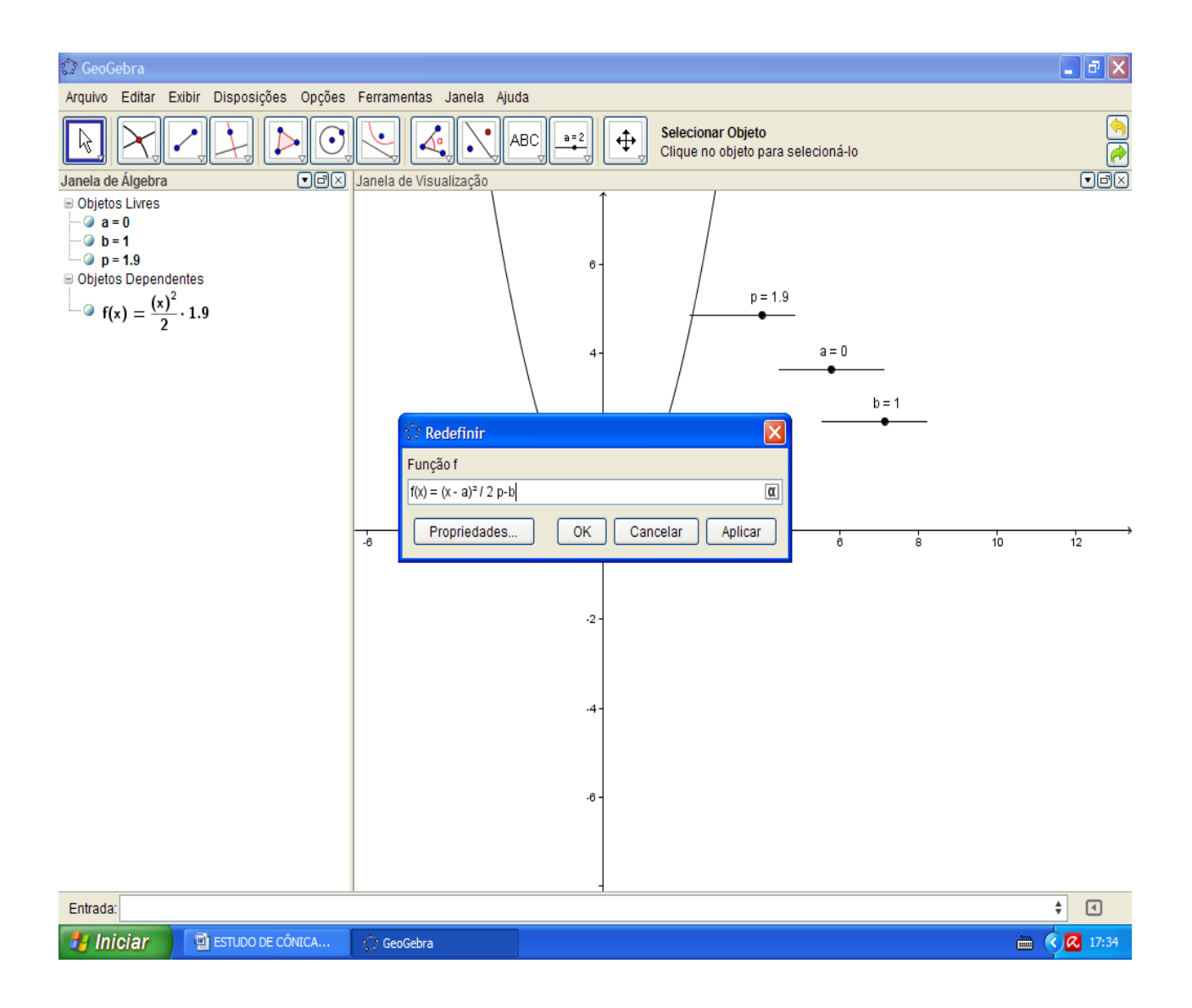

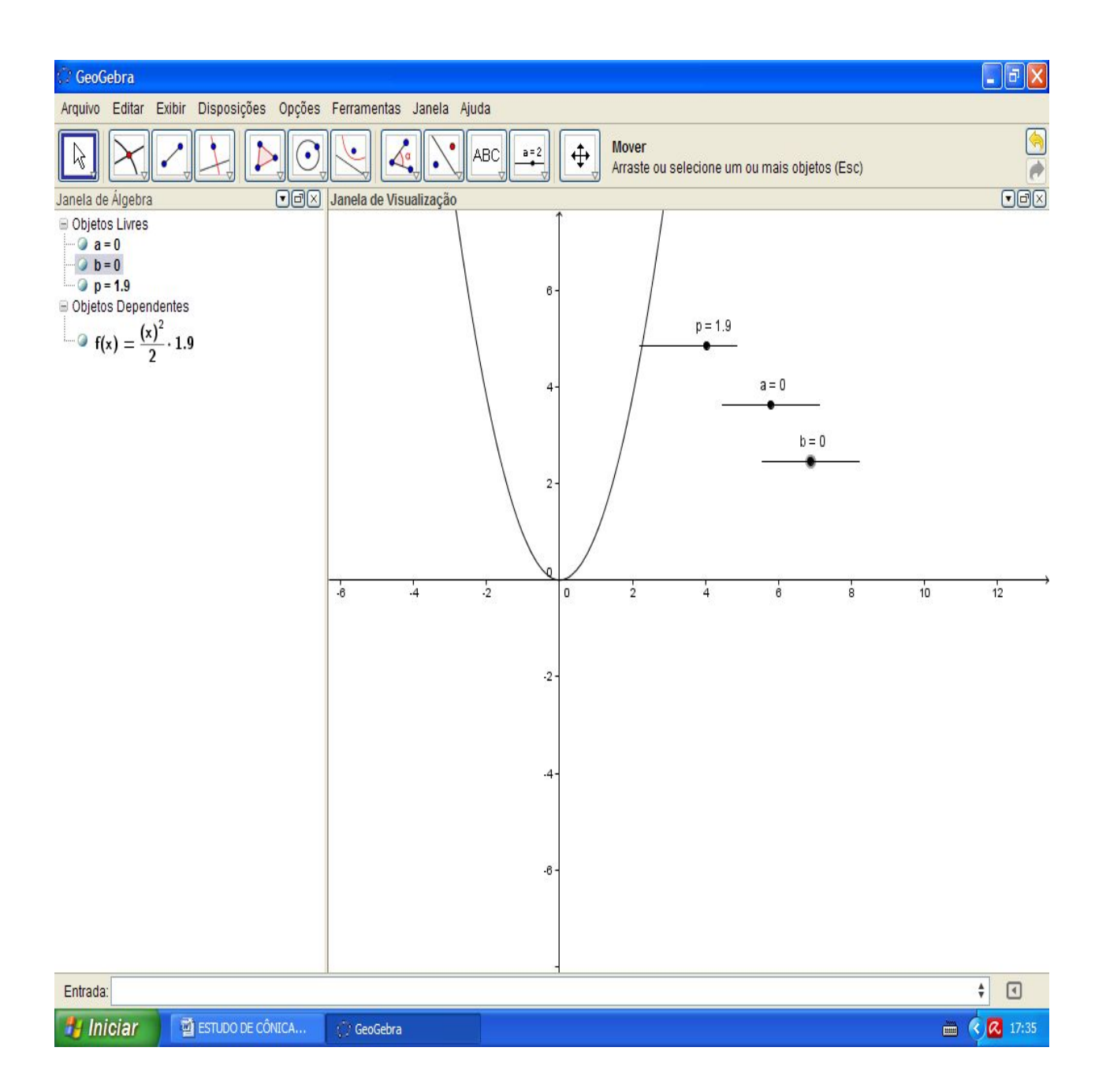

Movimente agora o seletor "b".

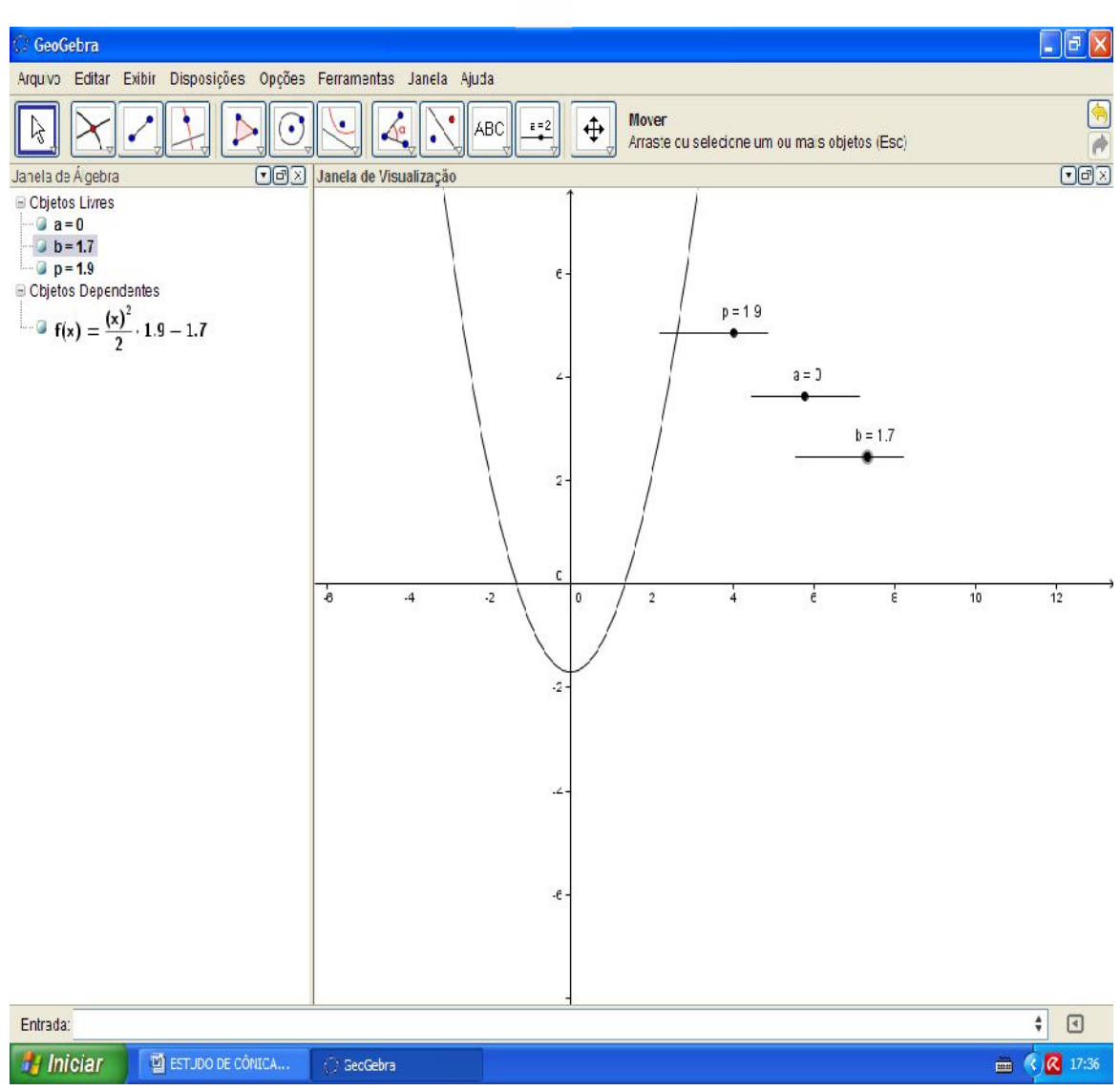

 $b>0$ 

## $b<0$

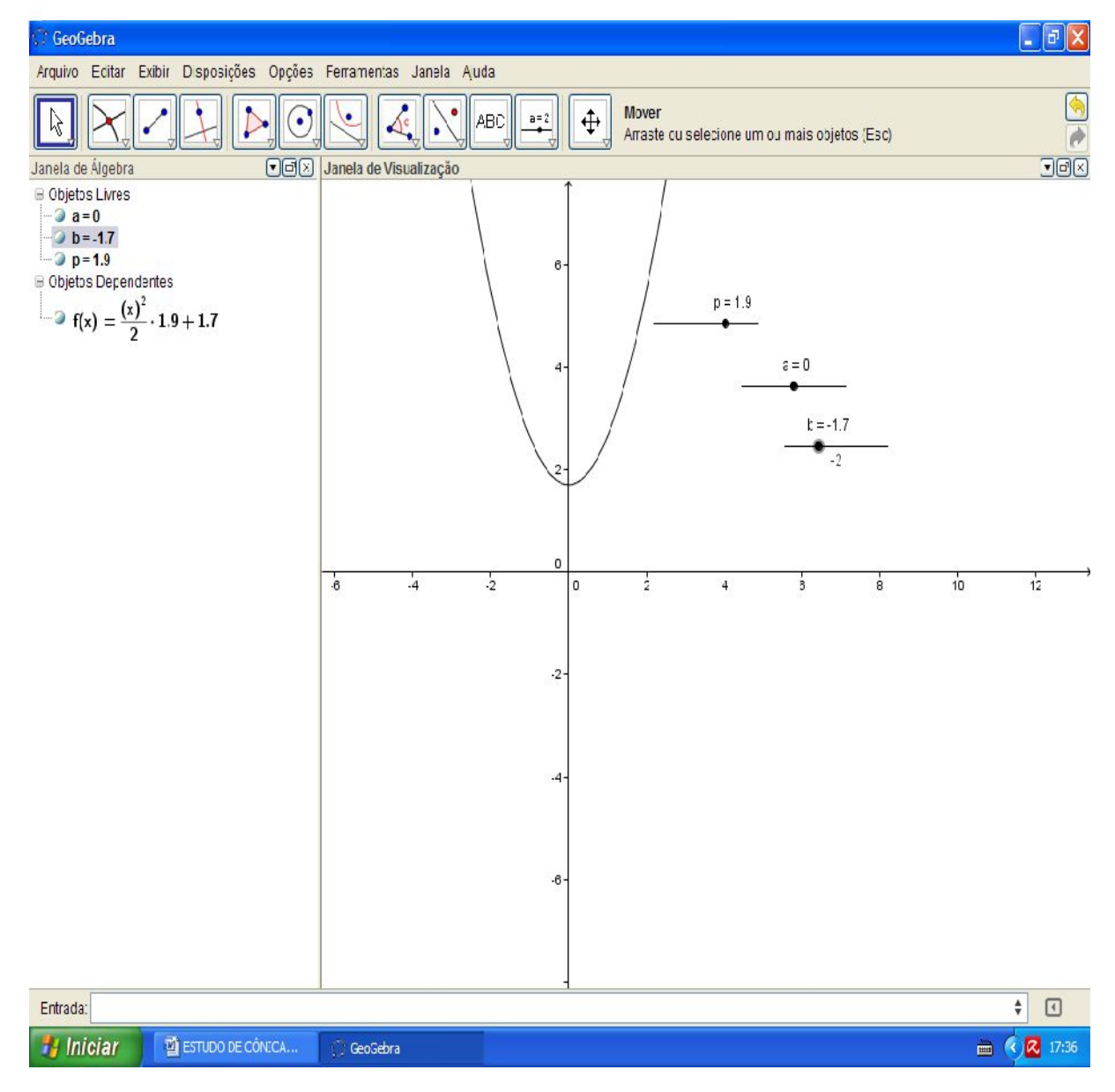

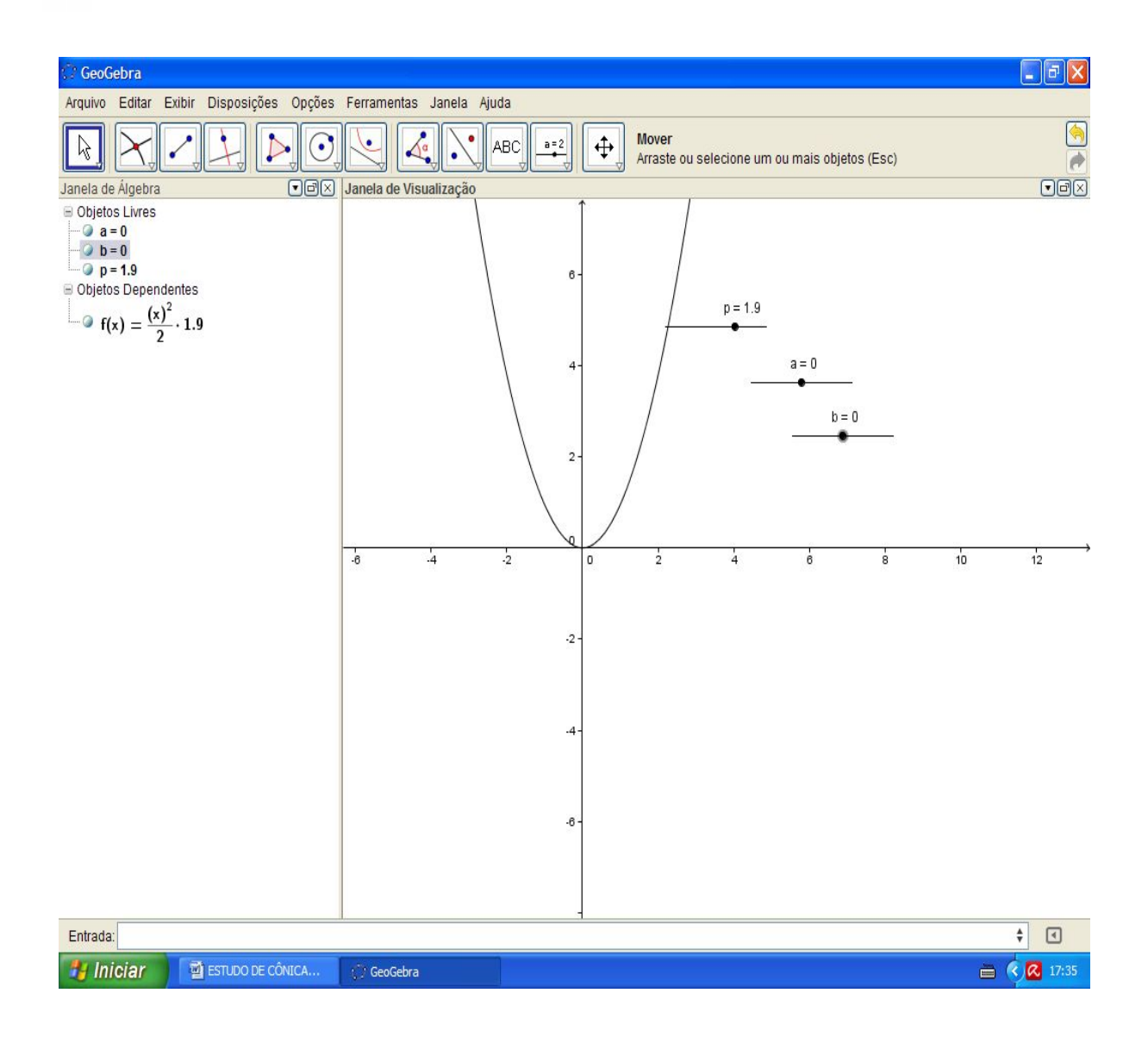

Este movimento da parábola no sentido horizontal positivo ocorre porque a expressão correta seria.

 $f(x) = \frac{(x-a)^2}{2 p(y-b)}$ , mas  $\frac{a}{(y-b)}$ , mas o software não aceita "y", pois para ele a função é definida da forma como nós a mais estudamos,  $y = ax^2 + bx + c$  e na medida em que colocamos  $(x - a)^2$  ou  $(x + a)^2$  estamos na verdade deslocando no eixo "x" o centro da parábola, e quando aumentamos ou diminuímos o valor de "b" estamos na verdade com  $2 p(y - (+b))$ ,  $2 p(y - (-b))$ , alterando seu deslocamento no eixo "y".

 $f(x) = 2 p - b/(x - a)^2$ 

Esta dificuldade nos faz agir na seguinte maneira:

Plote " $x^2 = 20 * y$ " e depois " $y^2 = 20 * x$ " que são as formas convencionais que conhecemos.

Crie dois seletores "k" e "h" variando de -5 a 5. Clique duas vezes nas expressões das parábolas e troque 20 por " $k *$ " em um e " $h *$ " em outro, agora varie os seletores para mudar a abertura da concavidade.

Depois insira os seletores "a" e "b" para trocar nas expressões "x" por (x-a) e "y" por (y-b) ficando  $(y - b)^2 = k x - a e (x - a)^2 = h y - b$ 

Bom, agora é só pensar em "k" e em "h" como "2p" da expressão padrão no estudo de cônicas.  $K = 2p e h = 2p$ .

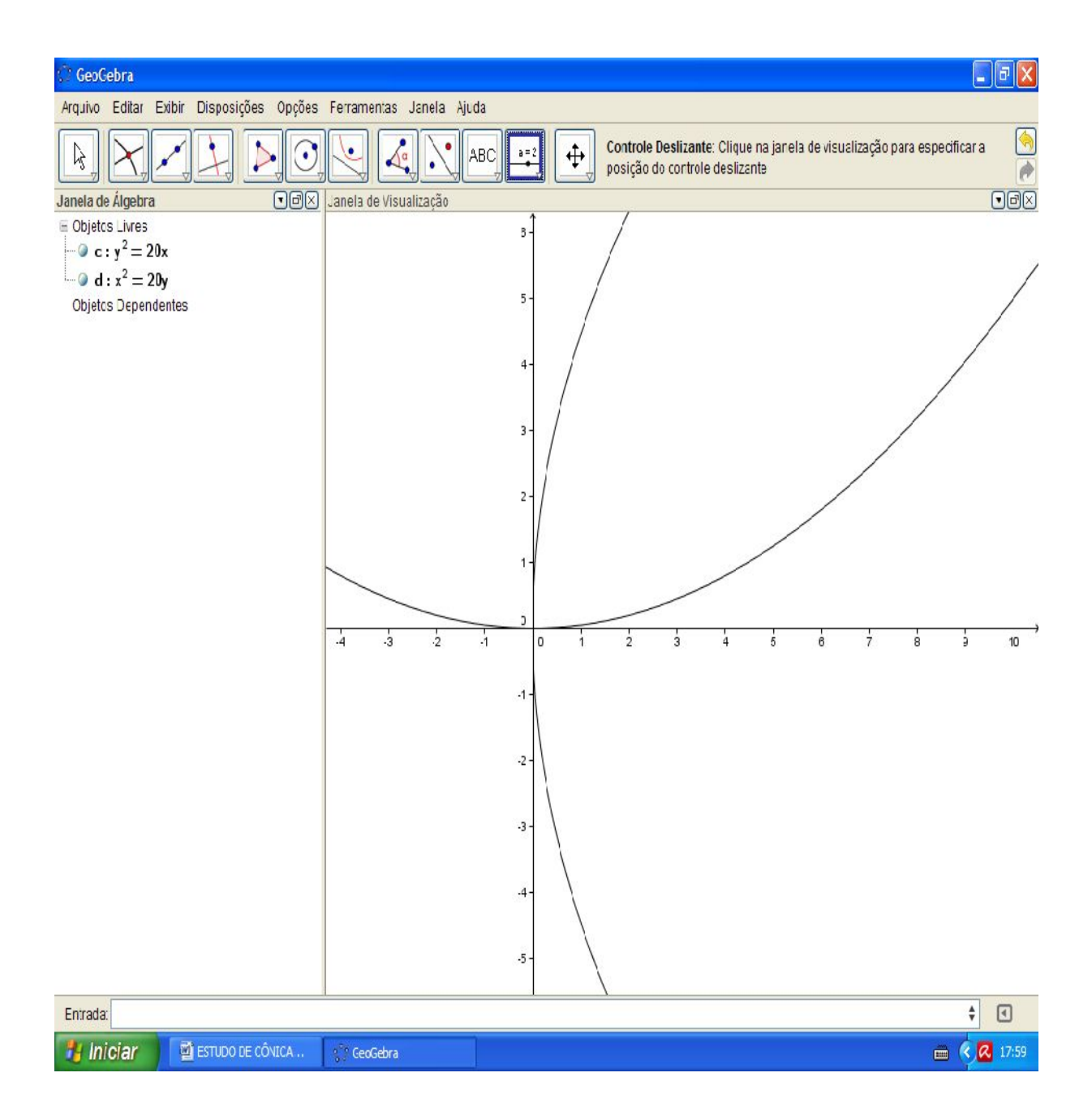

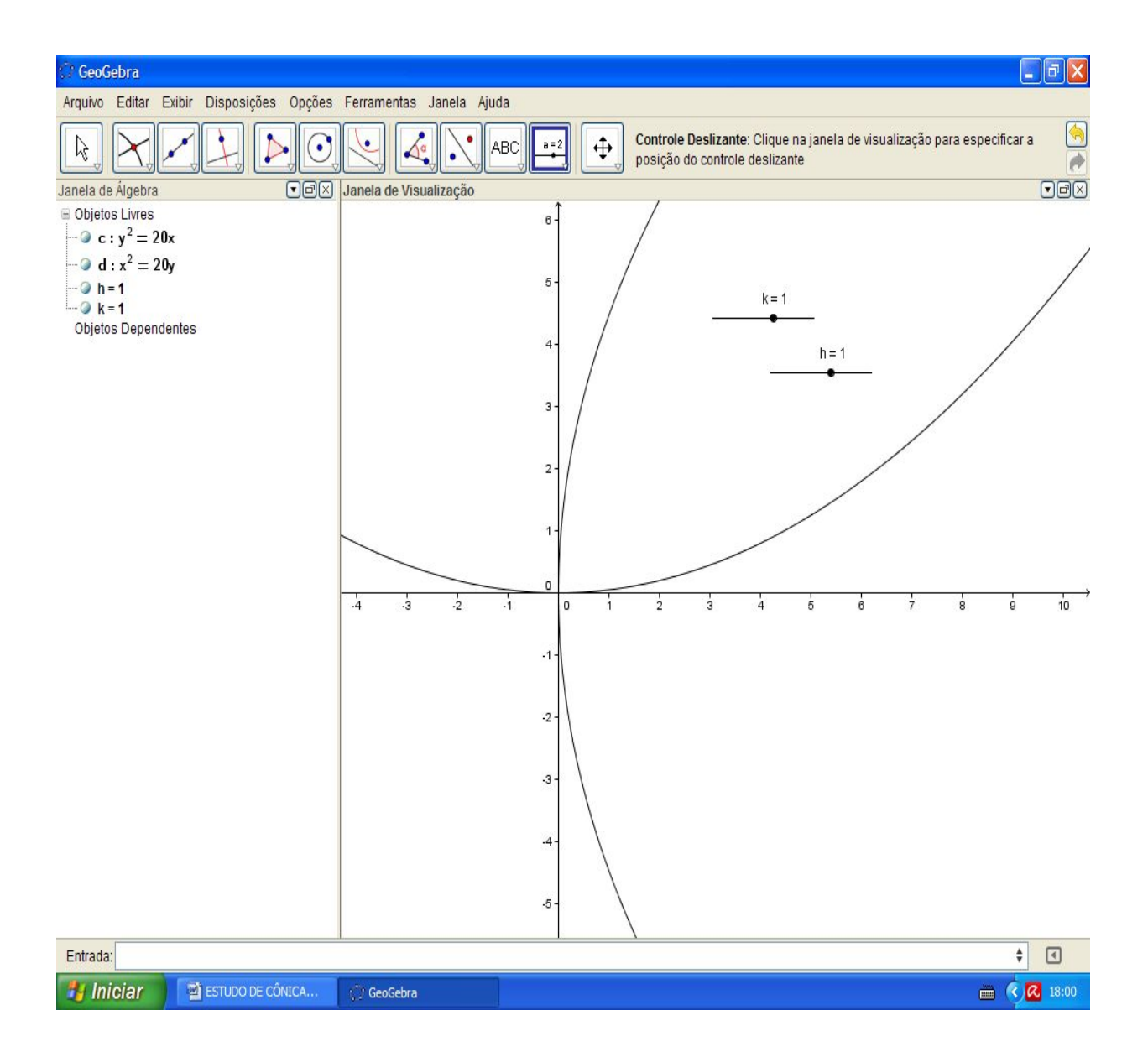

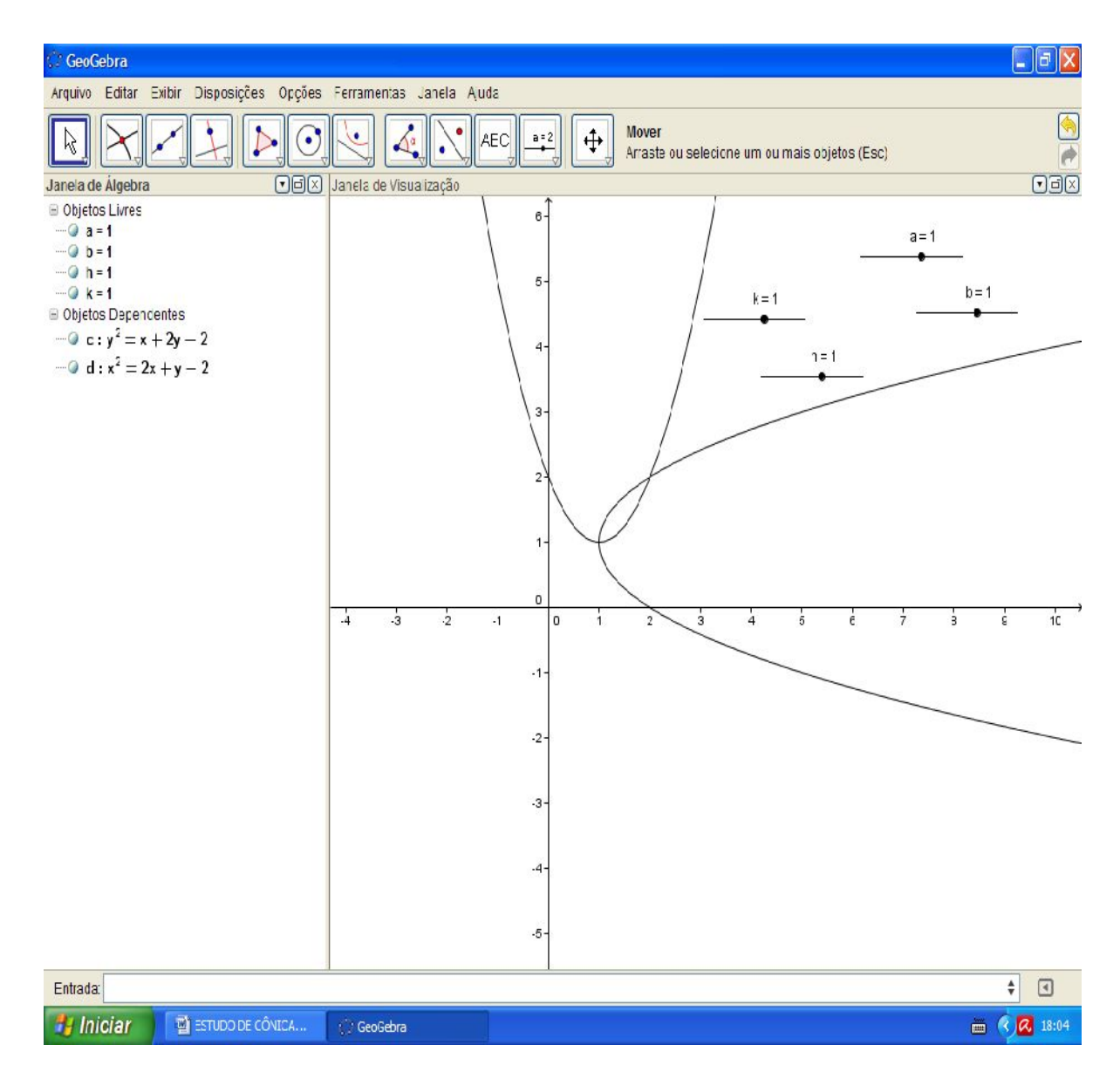

Movimente os seletores para melhor realizar as observações.